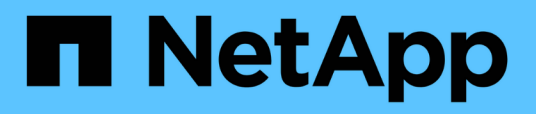

## **Descrizione delle pagine relative alle soglie di integrità**

Active IQ Unified Manager 9.9

NetApp April 05, 2024

This PDF was generated from https://docs.netapp.com/it-it/active-iq-unified-manager-99/onlinehelp/reference-aggregate-thresholds-page.html on April 05, 2024. Always check docs.netapp.com for the latest.

# **Sommario**

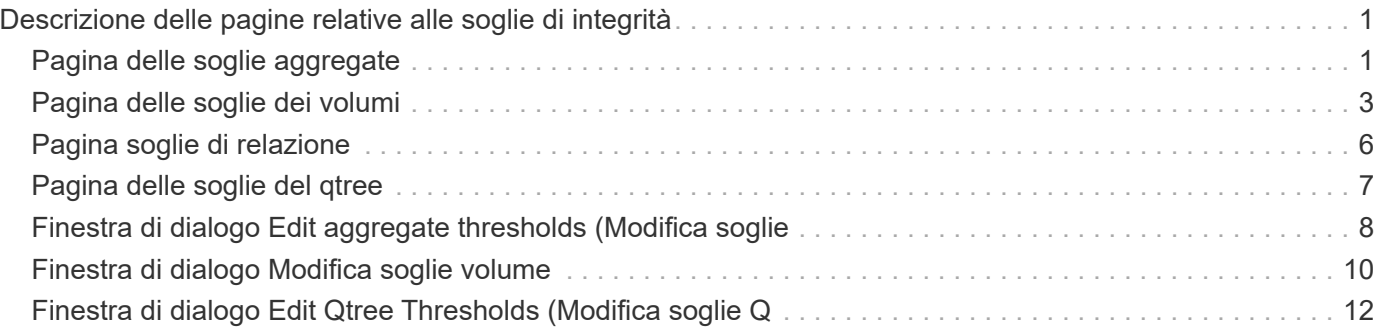

# <span id="page-2-0"></span>**Descrizione delle pagine relative alle soglie di integrità**

È possibile utilizzare la pagina Health Thresholds appropriata per configurare i valori globali delle soglie di integrità per aggregati e volumi e configurare i valori globali di avviso di ritardo e soglia di errore per le relazioni di protezione non gestite.

## <span id="page-2-1"></span>**Pagina delle soglie aggregate**

La pagina delle soglie di aggregazione consente di configurare i valori delle soglie di integrità globali per gli aggregati monitorati. Quando si configurano le opzioni a livello globale, i valori predefiniti di tutti gli oggetti vengono modificati. Tuttavia, se i valori predefiniti sono stati modificati a livello di oggetto, i valori globali non vengono modificati.

È necessario disporre del ruolo di amministratore dell'applicazione o di amministratore dello storage.

Gli eventi vengono generati in caso di superamento di una soglia. È possibile intraprendere azioni correttive per tali eventi.

I valori di soglia non sono applicabili all'aggregato root del nodo.

È possibile impostare soglie di integrità aggregate per: Capacità, crescita aggregata e copie Snapshot aggregate.

## **Area di capacità**

L'area Capacity (capacità) consente di impostare le seguenti condizioni di soglia della capacità aggregata. Si noti che quando la funzione di crescita automatica è attivata sui volumi che risiedono nell'aggregato, le soglie della capacità aggregata vengono considerate violate in base alle dimensioni massime del volume impostate dalla funzione di crescita automatica, non in base alle dimensioni originali del volume.

#### • **Spazio quasi pieno**

Specifica la percentuale in cui un aggregato viene considerato quasi pieno:

◦ Valore predefinito: 80 percento

Il valore di questa soglia deve essere inferiore al valore della soglia completa aggregata per consentire al server di gestione di generare un evento.

- Evento generato: Aggregato quasi pieno
- Severità dell'evento: Avviso
- **Spazio pieno**

Specifica la percentuale in cui un aggregato viene considerato pieno:

- Valore predefinito: 90 percento
- Evento generato: Aggregato pieno
- Severità evento: Errore

#### • **Quasi impegnato**

Specifica la percentuale in cui un aggregato viene considerato quasi overcommit:

◦ Valore predefinito: 95 percento

Il valore di questa soglia deve essere inferiore al valore della soglia aggregata Overcommit Full per il server di gestione per generare un evento.

- Evento generato: Aggregato quasi in eccesso
- Severità dell'evento: Avviso

#### • **Impegnato in eccesso**

Specifica la percentuale in cui un aggregato viene considerato come overcommit:

- Valore predefinito: 100 percento
- Evento generato: Aggregato con overcommit
- Severità evento: Errore
- **Giorni fino al completo**

Specifica il numero di giorni rimanenti prima che l'aggregato raggiunga la capacità completa:

- Valore predefinito: 15 (anche questo è il valore minimo)
- Evento generato: Giorni aggregati fino al pieno
- Severità evento: Errore

### **Area di crescita**

L'area di crescita consente di impostare le seguenti condizioni di soglia per la crescita aggregata:

• **Tasso di crescita**

Specifica la percentuale in cui il tasso di crescita di un aggregato viene considerato normale prima che il sistema generi un evento anomalo di tasso di crescita aggregato:

- Valore predefinito: 1 percento
- Evento generato: Tasso di crescita aggregato anomalo
- Severità dell'evento: Avviso

#### • **Growth Rate Sensitivity**

Specifica il fattore applicato alla deviazione standard del tasso di crescita di un aggregato. Se il tasso di crescita supera la deviazione standard fattorizzata, viene generato un evento aggregato di tasso di crescita anomalo.

Un valore inferiore per la sensibilità del tasso di crescita indica che l'aggregato è altamente sensibile alle variazioni del tasso di crescita. L'intervallo per la sensibilità del tasso di crescita è compreso tra 1 e 5.

◦ Valore predefinito: 2

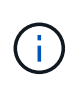

Se si modifica la sensibilità del tasso di crescita per gli aggregati al livello di soglia globale, la modifica viene applicata anche alla sensibilità del tasso di crescita per i volumi al livello di soglia globale.

### **Area delle copie Snapshot**

L'area Snapshot Copies (copie Snapshot) consente di impostare le seguenti condizioni di soglia Snapshot Reserve:

#### • **Snapshot Reserve Full**

Specifica la percentuale in cui un aggregato ha consumato tutto lo spazio riservato per le copie Snapshot:

- Valore predefinito: 90 percento
- Evento generato: Riserva Snapshot aggregata piena
- Severità dell'evento: Avviso

## <span id="page-4-0"></span>**Pagina delle soglie dei volumi**

La pagina Volume Thresholds (soglie volume) consente di configurare i valori globali delle soglie di integrità per i volumi monitorati. È possibile impostare soglie per singoli volumi o per tutti i volumi a livello globale. Quando si configurano le opzioni a livello globale, i valori predefiniti di tutti gli oggetti vengono modificati. Tuttavia, se i valori predefiniti sono stati modificati a livello di oggetto, i valori globali non vengono modificati.

È necessario disporre del ruolo di amministratore dell'applicazione o di amministratore dello storage.

Gli eventi vengono generati in caso di superamento di una soglia. È possibile intraprendere azioni correttive per tali eventi.

È possibile impostare soglie per: Capacità, copie Snapshot del volume, quote qtree, crescita del volume e inode.

## **Area di capacità**

L'area Capacity (capacità) consente di impostare le seguenti condizioni di soglia della capacità del volume. Si noti che quando la funzione di crescita automatica è attivata su un volume, le soglie di capacità vengono considerate violate in base alle dimensioni massime del volume impostate dalla crescita automatica, non in base alle dimensioni originali del volume.

#### • **Spazio quasi pieno**

Specifica la percentuale in cui un volume viene considerato quasi pieno:

◦ Valore predefinito: 80 percento

Il valore di questa soglia deve essere inferiore al valore della soglia Volume Full per consentire al server di gestione di generare un evento.

◦ Evento generato: Volume quasi pieno

◦ Severità dell'evento: Avviso

#### • **Spazio pieno**

Specifica la percentuale in cui un volume viene considerato pieno:

- Valore predefinito: 90 percento
- Evento generato: Volume pieno
- Severità evento: Errore
- **Giorni fino al completo**

Specifica il numero di giorni rimanenti prima che il volume raggiunga la capacità massima:

- Valore predefinito: 15 (anche questo è il valore minimo)
- Evento generato: Volume Days until Full (giorni di volume fino al pieno)
- Severità evento: Errore

### **Area delle copie Snapshot**

L'area copie Snapshot consente di impostare le seguenti condizioni di soglia per le copie Snapshot nel volume:

#### • **Snapshot Reserve Full**

Specifica la percentuale in cui lo spazio riservato per le copie Snapshot viene considerato pieno:

- Valore predefinito: 90 percento
- Evento generato: Riserva snapshot volume piena
- Severità evento: Errore
- **Giorni fino al completo**

Specifica il numero di giorni rimanenti prima che lo spazio riservato per le copie Snapshot raggiunga la capacità massima:

- Valore predefinito: 7
- Evento generato: Volume Snapshot Reserve Days until Full (giorni riserva snapshot volume fino al pieno)
- Severità evento: Errore
- **Conteggio**

Specifica il numero di copie Snapshot di un volume considerate troppe:

- Valore predefinito: 1000
- Evento generato: Troppe copie Snapshot
- Severità evento: Errore il numero di copie Snapshot considerate massime per volume prima che Unified Manager attivi un evento è inferiore al numero massimo di ONTAP:

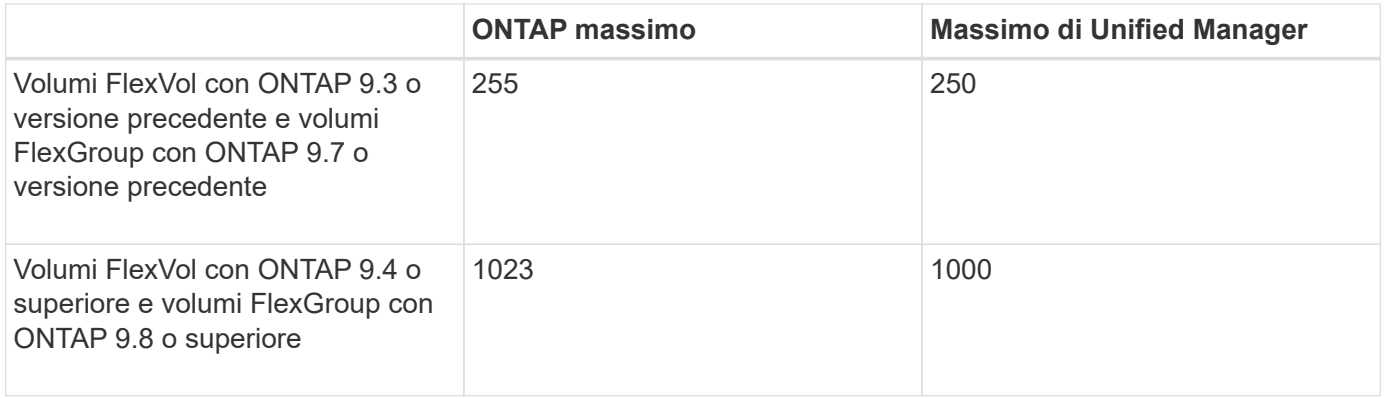

## **Area di quota del qtree**

L'area di quota Qtree consente di impostare le seguenti condizioni di soglia della quota di volume:

#### • **Quasi impegnato**

Specifica la percentuale in cui un volume viene considerato quasi overcommit dalle quote qtree:

- Valore predefinito: 95 percento
- Evento generato: Quota Qtree del volume quasi sovrascrittura
- Severità dell'evento: Avviso
- **Impegnato in eccesso**

Specifica la percentuale in cui un volume viene considerato come overcommit dalle quote qtree:

- Valore predefinito: 100 percento
- Evento generato: Quota Qtree volume sovrascrittura
- Severità evento: Errore

### **Area di crescita**

L'area di crescita consente di impostare le seguenti condizioni di soglia per la crescita del volume:

• **Tasso di crescita**

Specifica la percentuale in cui il tasso di crescita di un volume viene considerato normale prima che il sistema generi un evento anomalo di Volume Growth Rate:

- Valore predefinito: 1 percento
- Evento generato: Tasso di crescita del volume anomalo
- Severità dell'evento: Avviso
- **Growth Rate Sensitivity**

Specifica il fattore applicato alla deviazione standard del tasso di crescita di un volume. Se il tasso di crescita supera la deviazione standard fattorizzata, viene generato un evento anomalo di Volume Growth Rate.

Un valore inferiore per la sensibilità del tasso di crescita indica che il volume è altamente sensibile alle variazioni del tasso di crescita. L'intervallo per la sensibilità del tasso di crescita è compreso tra 1 e 5.

◦ Valore predefinito: 2

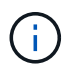

Se si modifica la sensibilità del tasso di crescita per i volumi al livello di soglia globale, la modifica viene applicata anche alla sensibilità del tasso di crescita per gli aggregati al livello di soglia globale.

## **Area degli inode**

L'area nodi consente di impostare le seguenti condizioni di soglia per gli inode:

• **Quasi pieno**

Specifica la percentuale in cui un volume viene considerato avere consumato la maggior parte degli inode:

- Valore predefinito: 80 percento
- Evento generato: Inode quasi pieno
- Severità dell'evento: Avviso
- **Completo**

Specifica la percentuale in cui un volume viene considerato avere consumato tutti i suoi inode:

- Valore predefinito: 90 percento
- Evento generato: Inodes Full
- Severità evento: Errore

## <span id="page-7-0"></span>**Pagina soglie di relazione**

La pagina soglie di relazione consente di configurare i valori di avviso e soglia di errore globali per le relazioni di protezione non gestite, in modo da ricevere una notifica e intervenire in caso di errori di ritardo o di soglia. Le modifiche a queste impostazioni vengono applicate durante il successivo aggiornamento pianificato.

È necessario disporre del ruolo di amministratore dell'applicazione o di amministratore dello storage.

Gli eventi vengono generati quando viene violata una soglia per volumi o macchine virtuali di storage. È possibile intraprendere azioni correttive per tali eventi. Gli eventi vengono ora generati per le relazioni delle macchine virtuali di storage, ma bloccati per le relazioni costitutive all'interno della configurazione di disaster recovery delle macchine virtuali di storage. In questo modo si evita che vengano generati troppi eventi per una relazione. Le impostazioni delle soglie di ritardo per le relazioni non gestite sono attivate per impostazione predefinita e vengono fornite anche per le VM di storage.

La soglia di ritardo specifica una percentuale che il tempo di ritardo non deve superare. Utilizzando un esempio di un'ora, se la soglia di ritardo è definita come 150%, si riceverà un evento quando il tempo di ritardo è superiore a 1.5 ore.

## **Soglie di ritardo per l'area delle relazioni non gestite**

L'area Lag consente di impostare soglie di ritardo delle relazioni non gestite per le seguenti condizioni:

• **Attenzione**

Specifica la percentuale in cui la durata del ritardo equivale o supera la soglia di avviso del ritardo:

- Valore predefinito: 150 percento
- Eventi generati: Avviso di ritardo relazione SnapMirror o avviso di ritardo relazione SnapVault
- Severità dell'evento: Avviso
- **Errore**

Specifica la percentuale in cui la durata del ritardo equivale o supera la soglia di errore del ritardo:

- Valore predefinito: 250 percento
- Eventi generati: Errore ritardo relazione SnapMirror o errore ritardo relazione SnapVault
- Severità evento: Errore

Inoltre, puoi disattivare l'attivazione di un evento di avviso o errore da qualsiasi valore di soglia di ritardo deselezionando la casella accanto a Enabled (attivato).

## <span id="page-8-0"></span>**Pagina delle soglie del qtree**

La pagina Qtree Thresholds (soglie Qtree) consente di configurare i valori di soglia della capacità globale per i qtree monitorati. Gli eventi vengono generati per un qtree solo quando è stata impostata una quota Qtree o una quota predefinita nel qtree. Gli eventi non vengono generati se lo spazio definito in una quota utente o di gruppo ha superato la soglia.

È necessario disporre del ruolo di amministratore dell'applicazione o di amministratore dello storage.

Gli eventi vengono generati in caso di superamento di una soglia. È possibile intraprendere azioni correttive per tali eventi.

## **Area di capacità**

L'area Capacity (capacità) consente di impostare le seguenti condizioni di soglia della capacità del qtree.

#### • **Spazio quasi pieno**

Specifica la percentuale in cui un qtree viene considerato quasi pieno:

◦ Valore predefinito: 80 percento

Il valore di questa soglia deve essere inferiore al valore della soglia Qtree Full.

- Evento generato: Qtree quasi pieno
- Severità dell'evento: Avviso
- **Spazio pieno**

Specifica la percentuale in cui un qtree viene considerato pieno:

- Valore predefinito: 90 percento
- Evento generato: Qtree Full

◦ Severità evento: Errore

## <span id="page-9-0"></span>**Finestra di dialogo Edit aggregate thresholds (Modifica soglie**

È possibile configurare gli avvisi per inviare notifiche quando viene generato un evento correlato alla capacità di un aggregato ed eseguire azioni correttive per l'evento. Ad esempio, per la soglia completa aggregata, è possibile configurare un avviso per inviare una notifica quando la condizione persiste in un periodo specificato.

È necessario disporre del ruolo di amministratore dell'applicazione o di amministratore dello storage.

La finestra di dialogo Edit aggregate thresholds (Modifica soglie aggregate) consente di configurare le soglie a livello di aggregato applicate agli aggregati selezionati. Se si configurano soglie a livello di aggregato, queste hanno la priorità sui valori di soglia a livello globale. È possibile configurare le impostazioni di soglia per capacità, crescita e copie Snapshot a livello di aggregato. Se queste impostazioni non sono configurate, vengono applicati i valori di soglia globali.

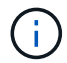

I valori di soglia non sono applicabili all'aggregato root del nodo.

## **Area di capacità**

L'area Capacity (capacità) consente di impostare le seguenti condizioni di soglia della capacità aggregata:

#### • **Spazio quasi pieno**

Specifica la percentuale in cui un aggregato viene considerato quasi pieno. Visualizza anche la dimensione dell'aggregato corrispondente al valore di soglia specificato.

È inoltre possibile utilizzare il dispositivo di scorrimento per impostare il valore di soglia.

#### • **Spazio pieno**

Specifica la percentuale in cui un aggregato viene considerato pieno. Visualizza anche la dimensione dell'aggregato corrispondente al valore di soglia specificato.

È inoltre possibile utilizzare il dispositivo di scorrimento per impostare il valore di soglia.

#### • **Quasi impegnato**

Specifica la percentuale in cui un aggregato viene considerato quasi overcommit.

#### • **Impegnato in eccesso**

Specifica la percentuale in cui un aggregato viene considerato come overcommit.

#### • **Giorni fino al completo**

Specifica il numero di giorni rimanenti prima che l'aggregato raggiunga la capacità completa.

## **Area di crescita**

L'area di crescita consente di impostare la seguente condizione di soglia per la crescita aggregata:

#### • **Tasso di crescita**

Specifica la percentuale in cui il tasso di crescita di un aggregato viene considerato normale prima che il sistema generi un evento aggregato di tasso di crescita anomalo.

#### • **Growth Rate Sensitivity**

Specifica il fattore applicato alla deviazione standard del tasso di crescita di un aggregato. Se il tasso di crescita supera la deviazione standard fattorizzata, viene generato un evento aggregato di tasso di crescita anomalo.

Un valore inferiore per la sensibilità del tasso di crescita indica che l'aggregato è altamente sensibile alle variazioni del tasso di crescita.

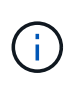

Se si modifica la sensibilità del tasso di crescita per gli aggregati al livello di soglia globale, la modifica viene applicata anche alla sensibilità del tasso di crescita per i volumi al livello di soglia globale.

### **Area delle copie Snapshot**

L'area Snapshot Copies (copie Snapshot) consente di impostare le seguenti condizioni di soglia Snapshot Reserve:

#### • **Snapshot Reserve Full**

Specifica la percentuale in cui un aggregato ha consumato tutto lo spazio riservato alle copie Snapshot.

È inoltre possibile utilizzare il dispositivo di scorrimento per impostare il valore di soglia.

### **Pulsanti di comando**

I pulsanti di comando consentono di eseguire le seguenti attività per un aggregato selezionato:

#### • **Ripristina valori predefiniti**

Consente di ripristinare i valori di soglia del livello aggregato sui valori globali.

• **Salva**

Salva tutte le impostazioni di soglia.

• **Salva e chiudi**

Salva tutte le impostazioni di soglia e chiude la finestra di dialogo.

• **Annulla**

Ignora le modifiche (se presenti) alle impostazioni di soglia e chiude la finestra di dialogo.

## <span id="page-11-0"></span>**Finestra di dialogo Modifica soglie volume**

È possibile configurare gli avvisi per inviare notifiche quando viene generato un evento relativo alla capacità di un volume ed eseguire azioni correttive per l'evento. Ad esempio, per la soglia Volume Full, è possibile configurare un avviso per inviare una notifica quando la condizione persiste in un periodo specificato.

È necessario disporre del ruolo di amministratore dell'applicazione o di amministratore dello storage.

La finestra di dialogo Edit Volume Thresholds (Modifica soglie volume) consente di configurare le soglie del livello del volume applicate ai volumi selezionati. Quando le soglie sono configurate a livello di volume, hanno la priorità sulle soglie a livello di gruppo o sui valori di soglia a livello globale.

È possibile configurare le impostazioni di soglia per capacità, copie Snapshot, quota qtree, crescita e inode a livello di volume. Quando viene configurata un'azione di gruppo di tipo di soglia del volume, i valori di soglia dell'azione di gruppo vengono utilizzati per le impostazioni non configurate a livello di volume. Se non è configurata alcuna azione di gruppo per il tipo di soglia del volume, le aree della finestra di dialogo Edit Volume Thresholds (Modifica soglie volume) non configurate utilizzano valori di soglia globali.

## **Area di capacità**

L'area Capacity (capacità) consente di impostare le seguenti condizioni di soglia della capacità del volume:

#### • **Spazio quasi pieno**

Specifica la percentuale in cui un volume viene considerato quasi pieno. Visualizza anche le dimensioni del volume corrispondenti al valore di soglia specificato.

È inoltre possibile utilizzare il dispositivo di scorrimento per impostare il valore di soglia.

#### • **Spazio pieno**

Specifica la percentuale in cui un volume viene considerato pieno. Visualizza anche le dimensioni del volume corrispondenti al valore di soglia specificato.

È inoltre possibile utilizzare il dispositivo di scorrimento per impostare il valore di soglia.

#### • **Giorni fino al completo**

Specifica il numero di giorni rimanenti prima che il volume raggiunga la capacità massima.

### **Copie Snapshot**

L'area copie Snapshot consente di impostare le seguenti condizioni di soglia per le copie Snapshot nel volume.

#### • **Snapshot Reserve Full**

Specifica la percentuale in cui lo spazio riservato per le copie Snapshot viene considerato pieno.

#### • **Giorni fino al completo**

Specifica il numero di giorni rimanenti prima che lo spazio riservato per le copie Snapshot raggiunga la capacità massima.

#### • **Conteggio**

Specifica il numero di copie Snapshot di un volume considerate troppe.

## **Area di quota del qtree**

L'area di quota Qtree consente di impostare le seguenti condizioni di soglia della quota qtree per i volumi selezionati:

#### • **Quasi impegnato**

Specifica la percentuale in cui un volume viene considerato quasi overcommit dalle quote qtree.

• **Impegnato in eccesso**

Specifica la percentuale in cui un volume viene considerato overcommit dalle quote qtree.

### **Area di crescita**

L'area di crescita consente di impostare la seguente condizione di soglia per la crescita del volume:

#### • **Tasso di crescita**

Specifica la percentuale in cui il tasso di crescita di un volume viene considerato normale prima che il sistema generi un evento anomalo di Volume Growth Rate.

#### • **Growth Rate Sensitivity**

Specifica il fattore applicato alla deviazione standard del tasso di crescita di un volume. Se il tasso di crescita supera la deviazione standard fattorizzata, viene generato un evento anomalo di Volume Growth Rate.

Un valore inferiore per la sensibilità del tasso di crescita indica che il volume è altamente sensibile alle variazioni del tasso di crescita.

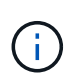

Se si modifica la sensibilità del tasso di crescita per i volumi al livello di soglia globale, la modifica viene applicata anche alla sensibilità del tasso di crescita per gli aggregati al livello di soglia globale.

## **Area degli inode**

L'area nodi consente di impostare le seguenti condizioni di soglia per gli inode:

• **Quasi pieno**

Specifica la percentuale in cui un volume viene considerato avere consumato la maggior parte degli inode.

È inoltre possibile utilizzare i dispositivi di scorrimento per impostare il valore di soglia.

• **Completo**

Specifica la percentuale in cui un volume viene considerato avere consumato tutti i suoi inode.

È inoltre possibile utilizzare i dispositivi di scorrimento per impostare il valore di soglia.

## **Pulsanti di comando**

I pulsanti di comando consentono di eseguire le seguenti operazioni per un volume selezionato:

#### • **Ripristina valori predefiniti**

Consente di ripristinare i valori di soglia su uno dei seguenti:

- Valori di gruppo, se il volume appartiene a un gruppo e tale gruppo ha un tipo di azione di soglia del volume.
- Valori globali, se il volume non appartiene ad alcun gruppo o se appartiene ad un gruppo che non dispone di un tipo di azione di soglia del volume.
- **Salva**

Salva tutte le impostazioni di soglia.

• **Salva e chiudi**

Salva tutte le impostazioni di soglia e chiude la finestra di dialogo.

• **Annulla**

Ignora le modifiche (se presenti) alle impostazioni di soglia e chiude la finestra di dialogo.

## <span id="page-13-0"></span>**Finestra di dialogo Edit Qtree Thresholds (Modifica soglie Q**

È possibile configurare gli avvisi per inviare notifiche quando viene generato un evento relativo alla capacità di un qtree ed è possibile intraprendere azioni correttive per l'evento. Ad esempio, per la soglia Qtree Full, è possibile configurare un avviso per inviare una notifica quando la condizione persiste in un periodo specificato.

È necessario disporre del ruolo di amministratore dell'applicazione o di amministratore dello storage.

La finestra di dialogo Edit Qtree thresholds (Modifica soglie Qtree) consente di configurare le soglie a livello di qtree applicate ai qtree selezionati. Quando le soglie sono configurate a livello di qtree, hanno la priorità sulle soglie a livello di gruppo o sui valori di soglia a livello globale.

È possibile configurare le impostazioni di soglia per la capacità a livello di qtree. Quando viene configurata un'azione di gruppo di tipo di soglia qtree, i valori di soglia dell'azione di gruppo vengono utilizzati per le impostazioni non configurate a livello di qtree. Quando non è configurata alcuna azione di gruppo di tipo di soglia qtree, le aree della finestra di dialogo Modifica soglie Qtree non configurate, utilizzano valori di soglia globali.

## **Area di capacità**

L'area Capacity (capacità) consente di impostare le seguenti condizioni di soglia della capacità del qtree:

#### • **Spazio quasi pieno**

Specifica la percentuale in cui un qtree viene considerato quasi pieno. Visualizza anche la dimensione del

qtree corrispondente al valore di soglia specificato.

È inoltre possibile utilizzare il dispositivo di scorrimento per impostare il valore di soglia.

• **Spazio pieno**

Specifica la percentuale in cui un qtree viene considerato pieno. Visualizza anche la dimensione del qtree corrispondente al valore di soglia specificato.

È inoltre possibile utilizzare il dispositivo di scorrimento per impostare il valore di soglia.

## **Pulsanti di comando**

I pulsanti di comando consentono di eseguire le seguenti operazioni per un qtree selezionato:

#### • **Ripristina valori predefiniti**

Consente di ripristinare i valori di soglia su uno dei seguenti:

- Valori di gruppo, se il qtree appartiene a un gruppo e tale gruppo ha un tipo di azione di soglia qtree.
- Valori globali, se il qtree non appartiene ad alcun gruppo o se appartiene ad un gruppo che non ha un tipo di azione di soglia qtree.

#### • **Salva**

Salva tutte le impostazioni di soglia.

• **Salva e chiudi**

Salva tutte le impostazioni di soglia e chiude la finestra di dialogo.

• **Annulla**

Ignora le modifiche (se presenti) alle impostazioni di soglia e chiude la finestra di dialogo.

#### **Informazioni sul copyright**

Copyright © 2024 NetApp, Inc. Tutti i diritti riservati. Stampato negli Stati Uniti d'America. Nessuna porzione di questo documento soggetta a copyright può essere riprodotta in qualsiasi formato o mezzo (grafico, elettronico o meccanico, inclusi fotocopie, registrazione, nastri o storage in un sistema elettronico) senza previo consenso scritto da parte del detentore del copyright.

Il software derivato dal materiale sottoposto a copyright di NetApp è soggetto alla seguente licenza e dichiarazione di non responsabilità:

IL PRESENTE SOFTWARE VIENE FORNITO DA NETAPP "COSÌ COM'È" E SENZA QUALSIVOGLIA TIPO DI GARANZIA IMPLICITA O ESPRESSA FRA CUI, A TITOLO ESEMPLIFICATIVO E NON ESAUSTIVO, GARANZIE IMPLICITE DI COMMERCIABILITÀ E IDONEITÀ PER UNO SCOPO SPECIFICO, CHE VENGONO DECLINATE DAL PRESENTE DOCUMENTO. NETAPP NON VERRÀ CONSIDERATA RESPONSABILE IN ALCUN CASO PER QUALSIVOGLIA DANNO DIRETTO, INDIRETTO, ACCIDENTALE, SPECIALE, ESEMPLARE E CONSEQUENZIALE (COMPRESI, A TITOLO ESEMPLIFICATIVO E NON ESAUSTIVO, PROCUREMENT O SOSTITUZIONE DI MERCI O SERVIZI, IMPOSSIBILITÀ DI UTILIZZO O PERDITA DI DATI O PROFITTI OPPURE INTERRUZIONE DELL'ATTIVITÀ AZIENDALE) CAUSATO IN QUALSIVOGLIA MODO O IN RELAZIONE A QUALUNQUE TEORIA DI RESPONSABILITÀ, SIA ESSA CONTRATTUALE, RIGOROSA O DOVUTA A INSOLVENZA (COMPRESA LA NEGLIGENZA O ALTRO) INSORTA IN QUALSIASI MODO ATTRAVERSO L'UTILIZZO DEL PRESENTE SOFTWARE ANCHE IN PRESENZA DI UN PREAVVISO CIRCA L'EVENTUALITÀ DI QUESTO TIPO DI DANNI.

NetApp si riserva il diritto di modificare in qualsiasi momento qualunque prodotto descritto nel presente documento senza fornire alcun preavviso. NetApp non si assume alcuna responsabilità circa l'utilizzo dei prodotti o materiali descritti nel presente documento, con l'eccezione di quanto concordato espressamente e per iscritto da NetApp. L'utilizzo o l'acquisto del presente prodotto non comporta il rilascio di una licenza nell'ambito di un qualche diritto di brevetto, marchio commerciale o altro diritto di proprietà intellettuale di NetApp.

Il prodotto descritto in questa guida può essere protetto da uno o più brevetti degli Stati Uniti, esteri o in attesa di approvazione.

LEGENDA PER I DIRITTI SOTTOPOSTI A LIMITAZIONE: l'utilizzo, la duplicazione o la divulgazione da parte degli enti governativi sono soggetti alle limitazioni indicate nel sottoparagrafo (b)(3) della clausola Rights in Technical Data and Computer Software del DFARS 252.227-7013 (FEB 2014) e FAR 52.227-19 (DIC 2007).

I dati contenuti nel presente documento riguardano un articolo commerciale (secondo la definizione data in FAR 2.101) e sono di proprietà di NetApp, Inc. Tutti i dati tecnici e il software NetApp forniti secondo i termini del presente Contratto sono articoli aventi natura commerciale, sviluppati con finanziamenti esclusivamente privati. Il governo statunitense ha una licenza irrevocabile limitata, non esclusiva, non trasferibile, non cedibile, mondiale, per l'utilizzo dei Dati esclusivamente in connessione con e a supporto di un contratto governativo statunitense in base al quale i Dati sono distribuiti. Con la sola esclusione di quanto indicato nel presente documento, i Dati non possono essere utilizzati, divulgati, riprodotti, modificati, visualizzati o mostrati senza la previa approvazione scritta di NetApp, Inc. I diritti di licenza del governo degli Stati Uniti per il Dipartimento della Difesa sono limitati ai diritti identificati nella clausola DFARS 252.227-7015(b) (FEB 2014).

#### **Informazioni sul marchio commerciale**

NETAPP, il logo NETAPP e i marchi elencati alla pagina<http://www.netapp.com/TM> sono marchi di NetApp, Inc. Gli altri nomi di aziende e prodotti potrebbero essere marchi dei rispettivi proprietari.